# Laboratorio computazionale numerico Lezione 2

f.poloni&sns.it

2008-10-22

### 1 Vettori e matrici

Octave è pensato per lavorare con vettori e matrici; pertanto, ha una sintassi specifica e parecchi comandi dedicati, che rendono molto più semplice lavorare con i vettori rispetto a un linguaggio non specifico come il C.

#### 1.1 Creare vettori e matrici

```
octave:1 > A = [1 \ 2 \ 3; 4 \ 5 \ 6]A =\begin{array}{ccc} 1 & 2 & 3 \\ 4 & 5 & 6 \end{array}4 5 6
octave:1> zeros (3,2)ans =0 0
   0 0
   0 0
octave:2>ones(3,2)ans =1 1
   \begin{array}{cc} 1 & 1 \\ 1 & 1 \end{array}1 1
octave:3 > eye(3)ans =1 0 0
   0 1 0
   0 0 1
octave:4> rand(2,3)ans =0.615284 0.959462 0.7555010. 3 4 3 7 2 7 0. 0 9 8 0 6 5 0. 4 6 9 3 6 9
```
#### 1.2 Il range operator :

Con la sintassi a:t:b creiamo un vettore (riga) che contiene gli elementi a, a+t,  $a+2t$ ... fino a b (o fino all'ultimo che sia minore o uguale a b). Se  $t=1$ , può essere omesso.

```
octave: 6 > 1:0.5:4ans =1.0000 1.5000 2.0000 2.5000 3.0000 3.5000 4.0000octave:7> 1:10ans =1 2 3 4 5 6 7 8 9 10
octave:8> 1:2:10ans =1 3 5 7 9
```
Bonus question: dove avete già usato l'operatore :?

#### 1.3 Accedere agli elementi

```
octave:16 > A=ones(2,3)A =1 1 1
  1 1 1
o c t a v e : 17 > A(1,2)=2A =1 2 1
  1 1 1
octave:18> A(1,2)ans = 2octave: 19 > A(5, 10)error: invalid row index = 5error: invalid column index = 10o c t a v e : 19 > A(5, 10)=7A =1 2 1 0 0 0 0 0 0 0
  1 1 1 0 0 0 0 0 0 0
  0 0 0 0 0 0 0 0 0 0
  0 0 0 0 0 0 0 0 0 0
  0 0 0 0 0 0 0 0 0 7
```
#### 1.4 Operazioni su vettori

```
octave:20 > a=1:3a =
```

```
1 2 3
octave:21 b=4:6
b =4 5 6
octave: 22 > a+bans =5 7 9
octave: 23 > sin(a)ans =0.84147 0.90930 0.14112octave: 24 > 2*a+1ans =3 5 7
octave:25> a.*b %operazioni elemento per elemento
ans =4 10 18
octave:26 > c=a' % matrice trasposta
c =1
  2
  3
octave:27> a'*b %prodotto matrice-matrice
ans =4 5 6
   8 10 12
  12 15 18
```
## 2 Grafici

Il comando  $plot(x,y)$  prende come argomenti due vettori della stessa lunghezza  $x e y e$  disegna sul piano cartesiano i punti  $x(i), y(i)$  collegandoli con una linea.

octave: $28 > r = 1:10$ r = 1 2 3 4 5 6 7 8 9 10  $octave:30> plot(r,r.^2)$ 

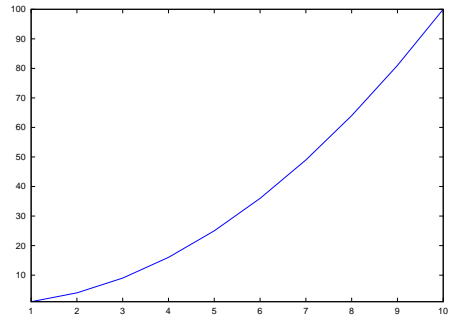

Il seguente comando disegna un cerchio.

octave:23>  $r = 0: .1: 2 * pi$ ;  $octave: 24 > plot(cos(r), sin(r))$ 

Esercizio 1. Scrivere una funzione circle  $(z, r)$  che, dato un complesso z e un reale r≥ 0, disegni il cerchio di centro real(z), imag(z) e raggio r.

## 3 Cerchi di Gerschgorin

La seguente funzione disegna gli autovalori e i cerchi di Gerschgorin di una matrice quadrata A.

```
function gg(A)
```

```
n=size(A,1);clearplot; %elimina i disegni precedenti
 hold on; %mostra il disegno seguente senza cancellare quello prima
 axis ("square"); %cerca di non distorcere il disegno
 autoval=eig(A);plot (real (automal),imag (automal), ".*");for k=1:n
    center=A(k, k);radius =0; %accumulatore
    for j = 1:nif (j^=k)radius = radius + abs(A(k, j));end if
    endfor
    circle (center, radius);
 endfor
endfunction
```
Esercizio 2. Testare la funzione gg su alcune matrici test:  $\text{rand}(10)$ ,  $\text{randn}(10)$ , rosser, hilb(10),

```
octave:133> A=diag(1:10)+diag(ones(9,1),1)
A =1 1 0 0 0 0 0 0 0 0
  0 2 1 0 0 0 0 0 0 0
  0 0 3 1 0 0 0 0 0 0
  0 0 0 4 1 0 0 0 0 0
  0 0 0 0 5 1 0 0 0 0
```
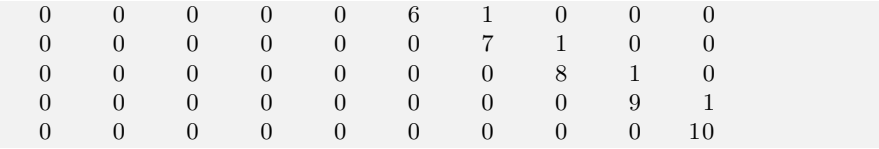

Esercizio 3. Riuscite a trovare una matrice irriducibile con un autovalore sul bordo dei cerchi (terzo teorema di Gerschgorin)?

Esercizio 4. Scrivere una funzione ggsecond(A) che illustri come variano gli autovalori quando gli elementi fuori dalla diagonale di A si spostano verso lo zero, come nella dimostrazione del secondo teorema di Gerschgorin.

Soluzione dell'esercizio 4

```
function gg second (A)n=size(A,1);clearplot;
  hold on ;
  axis("square");for t = 0:01:1autoval=\text{eig}((1-t)*\text{diag}(\text{diag}(A))+t*A); %" help diag" per saperne di piu'
    plot (real (autoval),imag (autoval), "1." );endfor
  for k=1:n
    center=A(k, k);radius = 0;for j = 1:nif (j^=k)radius = radius + abs(A(k, j));end if
    endfor
    circle (center, radius);
  endfor
endfunction
```
Se vi stavate annoiando.... Poiché Octave è un linguaggio interpretato, se si riesce a riscrivere le funzioni utilizzando delle operazioni sui vettori invece che dei cicli for, il programma si esegue molto più velocemente. Per esempio, è molto più veloce

```
s=sum(<b>abs</b>(<b>v</b>));
```
rispetto a

 $s = 0$ ; for  $k=1$ :  $size(v)$  $s=s+v(k);$ endfor

Questa operazione si chiama "vectorization". Riuscite a riscrivere i programmi della scorsa lezione vettorizzando i cicli for? Potrebbe esservi utile il manuale di Octave alla sezione 17.4 ("Sum and products").